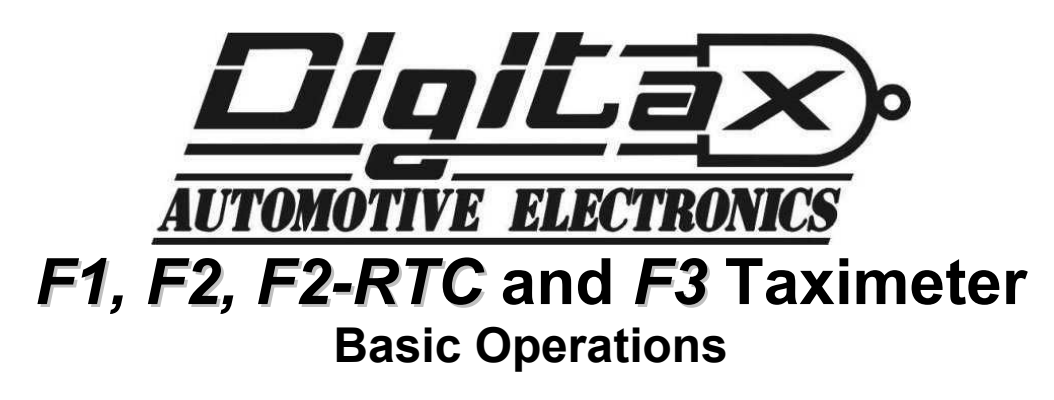

The taximeter has five keys: **OP, K1, K2, K3, K4**

The taximeter has three working modes: **For Hire, Hired** and **Stopped**.

The taximeter's working modes are selectable by pressing the OP button in the following sequence:

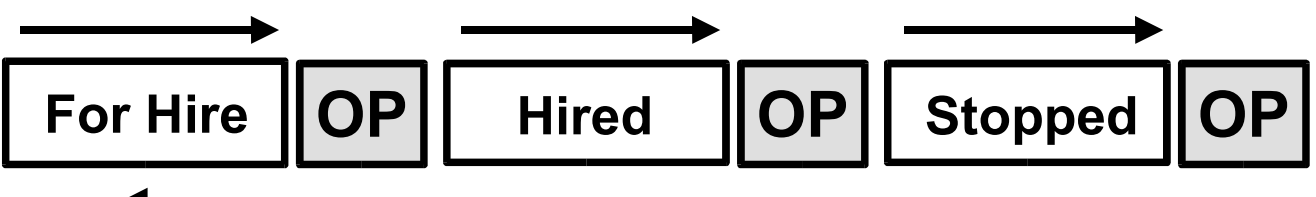

In any of the the above taximeter's working modes (**FOR HIRE, HIRED, STOPPED**), the other four keys **K1, K2, K3, K4** will exploit a different function, as described below:

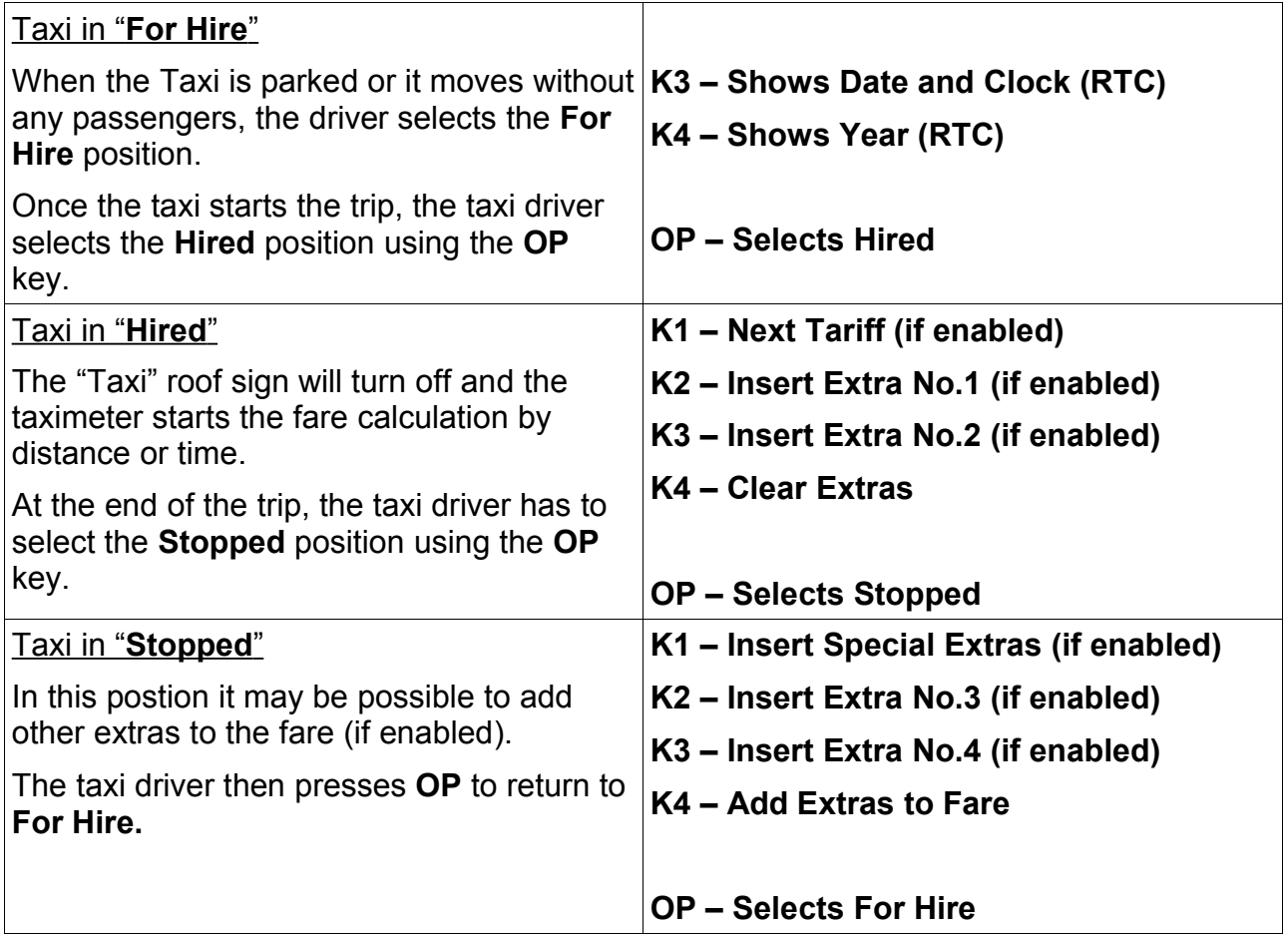

## *Turning the Meter Off*

On the 32 Block F2, F2 RTC and F1 meters the meter can be turned off by pressing the **K2** and **K4** buttons at the same time. The only exception to this is on the 4 Block F2 where the **K1** button will turn the meter off.

The meter can be turned on again by pressing the **OP** button.

## *Memory Functions*

The taximeter records and keeps data in 2 memory blocks, each divided into 7 sections. Block 1 can be read and erased freely, Block 2 can only be read. The memory sections correspond to:

- **Index 1 Total Number of Trips**
- **Index 2 Total Units**
- **Index 3 Total Miles in Hired/Stopped**
- **Index 4 Total Miles**
- **Index 5 Hours in Waiting Time**
- **Index 6 Income by the Fare Memory Data**
- **Index 7 Income by the Extras**

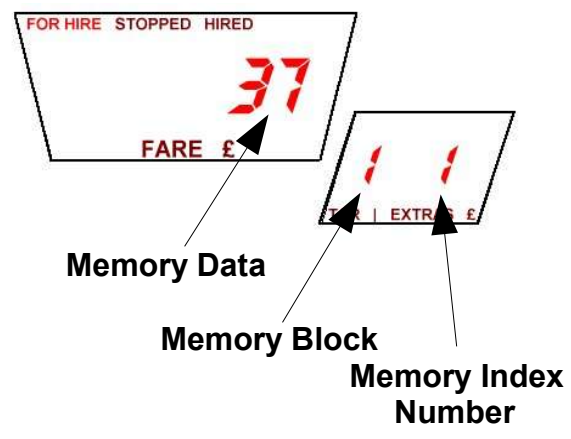

## **How to Read the Memory Content**

- 1. Select the **For Hire** position.
- 2. Press **K2** and **K1** together
- 3. The "**For Hire**" sign will start blinking and the extras display will show the memory index.
- 4. **K2** increases the index number.
- 5. **K1** decreases the index number.
- 6. **K3** toggle between Block 1 and Block 2.
- 7. Press **OP** to end the memory reading and return to **For Hire**.

## **How to Erase the Memory Content**

- 1. Select the **For Hire** position.
- 2. Press **K2** and **K1** together
- 3. The "**For Hire**" sign will start blinking .
- 4. Reach the memory index **6** by pressing the **K2** button
- 5. Press **K4**. This will erase Block 1's content.

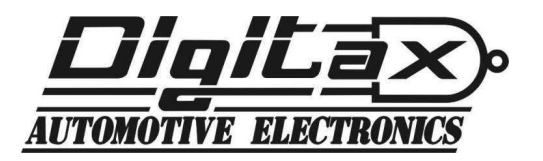